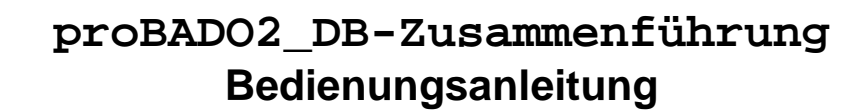

proBADO2\_DB-Zusammenführung ist ein Tool, mit dessen Hilfe mehrere proBADO2- Datenbanken zu einer zusammengefasst werden können.

## **1. Installation**

Das Programm besteht aus der einen Datei proBADO2\_DB-Zusammenführung.exe. Sie kann ohne Installationsroutine auf Windows-Betriebssystemen gestartet werden, auf denen das .NET-Framework (mindestens Version 3.5), installiert ist. Bei den Rechnern, auf denen proBADO2 läuft, ist das der Fall.

## **2. Bedienung**

Nach dem Start von proBADO2\_DB-Zusammenführung öffnet sich folgendes Fenster:

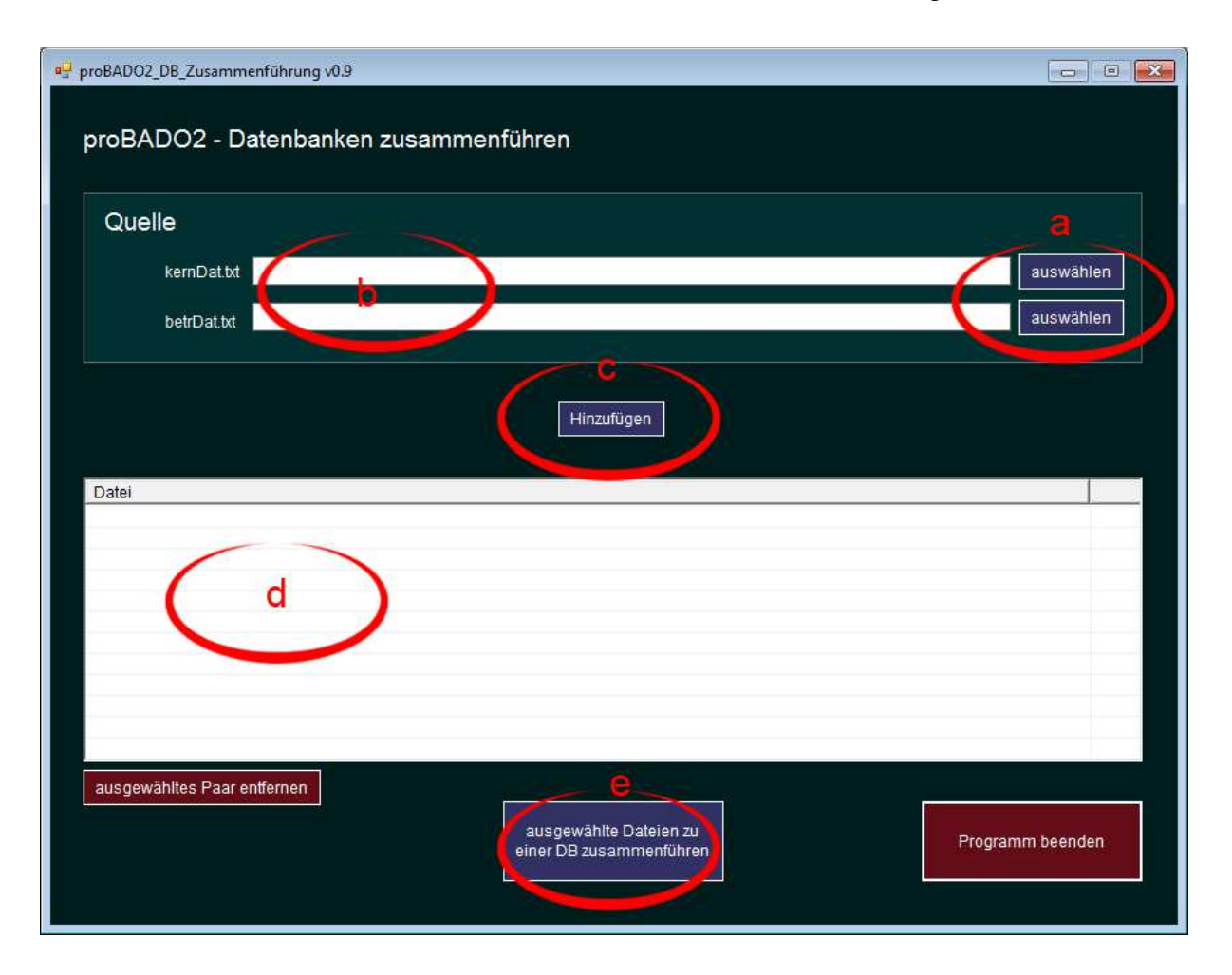

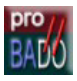

Per Klick auf die Buttons "auswählen" (a) können die proBADO2-Datenbank-Dateien ausgewählt werden, die zusammengefasst werden sollen. Eine Datenbank besteht aus den beiden Dateien kernDat.txt und betrDat.txt. Sind beide Dateien der Datenbank ausgewählt, können sie per Klick auf die Schaltfläche "Hinzufügen" (c) der Liste der zusammenzufassenden Datenbanken (d) hinzugefügt werden. Sobald die Liste komplett ist, kann die eigentliche Zusammenführung per Klick auf Schaltfläche "ausgewählte Dateien zu einer DB zusammenführen" (e) gestartet werden.

Die zusammengeführte Datenbank schreibt das Programm in einen Unterordner seines eigenen Ordners, der z.B. so benannt ist: "DB-Zusammenführung\_16012012"; die Zahl hinter dem Unterstrich kodiert das aktuelle Datum.